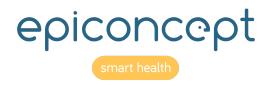

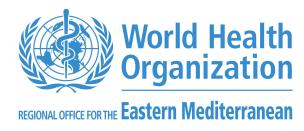

# Workshop REDCap EM Regional COVID-19 Vaccine Effectiveness Studies Test-Negative Design (TND) in Severe Acute Respiratory Infection (SARI)

Presented by:

Jihane Ben Farhat

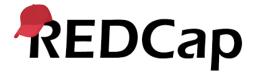

# <u>Agenda</u>

- Introduction and getting started to REDCap
  - Getting started
  - Overall navigation
  - Project Navbar
  - Project Setup
  - Project Home
  - Creating an Instrument
- Overview of codebooks for the HCW study
- Data entry
- Data Management
- Data export
- Data analysis and reporting

## Terms

- Instrument:- Forms or survey for data capturing
- Record ID:- Unique identifier for each record in your REDCap database
- Record Status Dashboard:- Page listing all existing records and their status for all instrument
- Data Dictionary:- Spreadsheet containing variables and metadata definitions for the project
- Variable:- Name of the field and the data types of instruments that is stored in the database
- Online Designer:- Online tool use to create/modify/delete data collection instruments and fields
- **Validation:** Specifying the specific type of information, data validation allows you to enforce a validation standard on the field.
- **Survey:-** Online tool use to create/modify/delete data collection instruments and fields
- Longitudinal model: Study events/instruments may repeat multiple times for any give record/participant with those events.
- Classic: Study events do not repeat multiple times for any give record/participant with any events.

# Getting started to REDCap

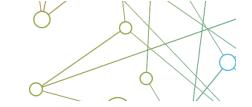

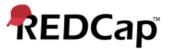

#### Log In

Medical Research Council Gambia Unit

Leading health research in West Africa to save lives and improve health across the world

Please log in with your user name and password. If you are having trouble logging in, please contact Pa Modou Cham (1921).

Username: aworwui

Password: Forgot your password?

Login to REDCap

#### Welcome to REDCap!

REDCap is a secure web platform for building and managing online databases and surveys. REDCap's streamlined process for rapidly creating and designing projects offers a vast array of tools that can be tailored to virtually any data collection strategy.

REDCap provides automated export procedures for seamless data downloads to Excel and common statistical packages (SPSS, SAS, Stata, R), as well as a built-in project calendar, a scheduling module, ad hoc reporting tools, and advanced features, such as branching logic, file uploading, and calculated fields.

Learn more about REDCap by watching a 🖽 <u>brief summary video (4 min)</u>. If you would like to view other quick video tutorials of REDCap in action and an overview of its features, please see the <u>Training Resources</u> page.

*NOTICE*: If you are collecting data for the purposes of human subjects research, review and approval of the project is required by your Institutional Review Board.

#### **REDCap Features**

**Build online surveys and databases quickly and securely** - Create and design your project rapidly using secure web authentication from your browser. No extra software is required.

**Fast and flexible** - Conception to production-level survey/database in less than one day.

**Export data to common data analysis packages** - Export your data to Microsoft Excel, PDF, SAS, Stata, R, or SPSS for analysis.

**Ad Hoc Reporting** - Create custom queries for generating reports to view or download.

Facility and a sample of list of accounts

# <u>Demontsration</u>

https://extranet.who.int/edcrc/

# Overall Navigation

My Profile

My Projects

Request New Project

Training Resources

Help & FAQ

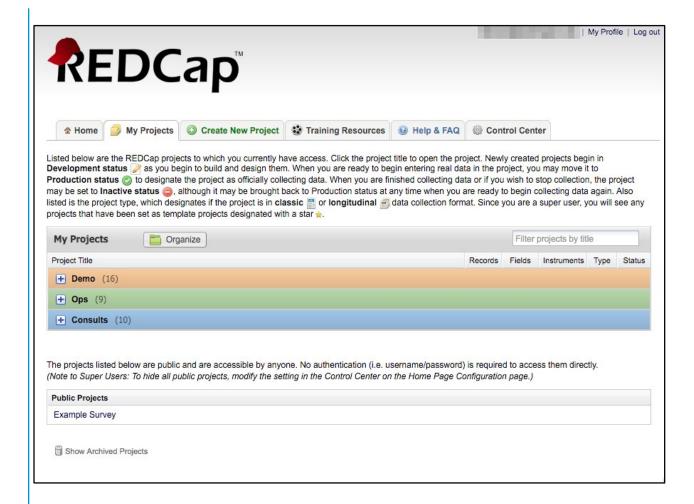

# **Creating New Project**

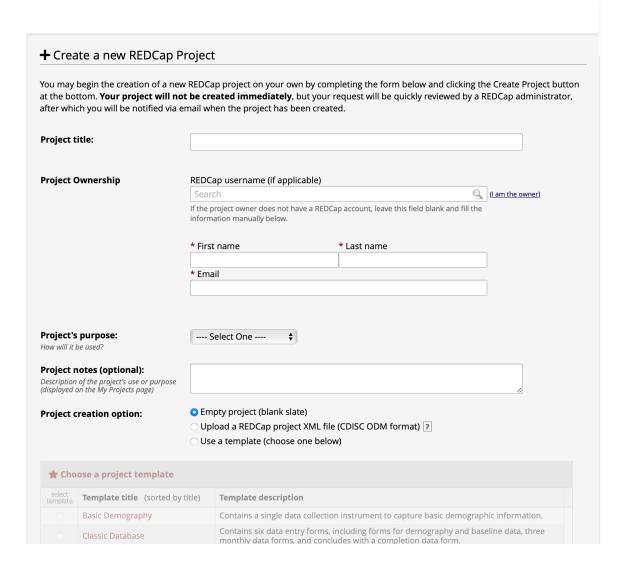

# Purpose of this project: Practice/Just for Fun

Practice/Just for Fun
Operational Support
Research
Quality
Other

# **Project Setup**

#### **Disable Longitudinal mode**

Disable Survey mode

Enter your data

**Setup Dependent Features** 

Test Your Model

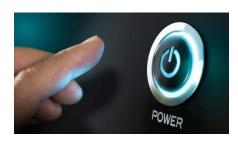

# Disable Longitudinal Mode and Sruvey Mode

- Found in the project setup page
- Disable longitudinal mode hides features

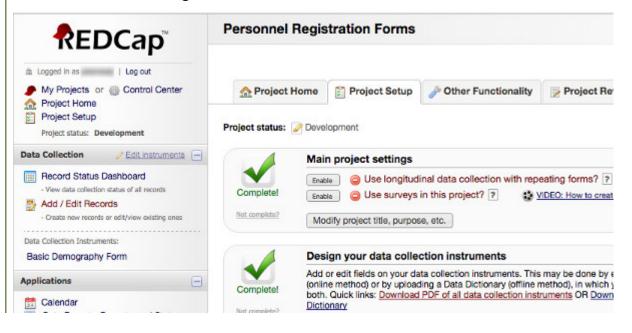

# <u>Demontsration</u>

https://extranet.who.int/edcrc/redcap\_v12.1.1/index.php?pid=103

# **Project-Level Navigation**

Navigation

Data collection

**Applications** 

Help & Information

**Project Home** 

**Project Setup** 

Other Functionality

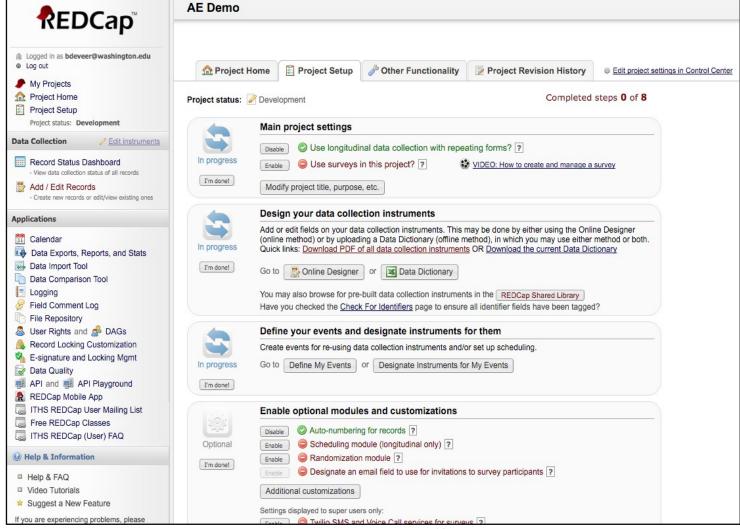

### Project Home

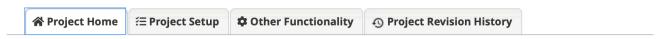

The tables below provide general dashboard information, such as a list of all users with access to this project, general project statistics, and upcoming calendar events (if any).

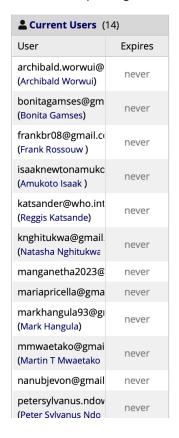

| 自 Project Statistics |                  |  |  |
|----------------------|------------------|--|--|
| Records in project   | 0                |  |  |
| Most recent activity | 10-02-2022 21:08 |  |  |
| Space usage for docs | 0.06 MB          |  |  |

| <b>∄</b> U | <b>⊞ Upcoming Calendar Events</b> (next 7 days) |      |                    |  |  |  |
|------------|-------------------------------------------------|------|--------------------|--|--|--|
|            | Time                                            | Date | Description        |  |  |  |
|            |                                                 |      | No upcoming events |  |  |  |

Specific project overview and usage summary statistic

## **Project Dashboard**

#### **Project Dashboards**

₩ VIDEO: How to use Project Dashboards (23 min)

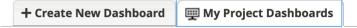

Project Dashboards are pages with dynamic content that can be added to a project. They can utilize special Smart Variables called **Smart Functions, Smart Tables, and Smart Charts** that can perform aggregate mathematical functions, display tables of descriptive statistics, and render various types of charts, respectively. Project dashboards have two basic attributes: a title and a body. User access privileges are customizable for each dashboard, and anyone with Project Design privileges can create and edit them. A wizard is provided on the Project Dashboard creation page to help you easily construct the syntax to add Smart Functions, Smart Tables, or Smart Charts to your dashboards, and a list of helpful examples is also included. Learn more

|  | Dashboard name         | Dashboard options |
|--|------------------------|-------------------|
|  | + Create New Dashboard |                   |

Overall project summary and selected statistics

# Instrument Design

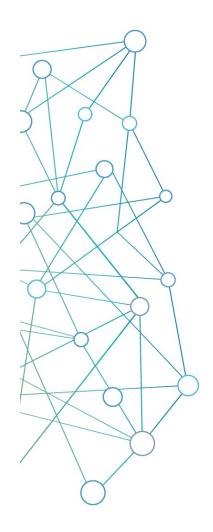

#### Online designer

- Wizard type instrument design
- Very forgiving
- Great way to learn

#### **REDCap shared library**

- Quickest way to load an instrument
- Curated by Vanderbilt University

#### Zip files

- Import individual instruments from other projects
- Great for sharing commonly used instruments

#### **Data dictionary**

- Advanced feature that defines an entire project
- Excel file that you customize outside of REDCap

# Online Designer General

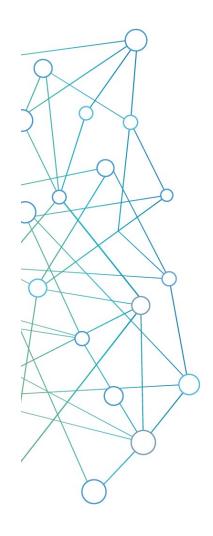

#### Instruments

- Create, Import, Upload
- Rename, Copy, Delete, Download instrument ZIP
- No limit on the number of forms in a project

#### **Variables**

- Each instrument has to have at least one variable
- Variables can be deleted, edited, and moved within a project

#### **Variable limits**

- No real "technical" limit
- Best practices: No more than 1000 variables per form

#### **Surveys versus Instruments**

- Each instrument can be turned into a survey
- Any survey can still be filled out as a form

# Variable Creation

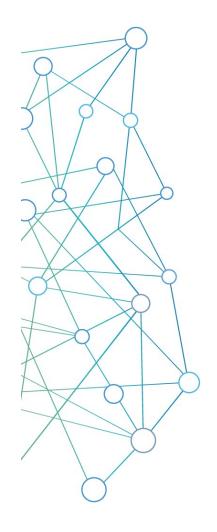

#### **Necessary attributes**

- Field type
- Field label
- Variable name

#### **Optional attributes**

Required, Identifier, Custom Alignment, Field note, Field Annotation, Action tags

#### **Conditional attributes**

Validation, Minimum, Maximum, Ontology lookup, Choices

#### **Matrix fields**

Collection of variables

# **Branching Logic**

#### **Drag and Drop Method**

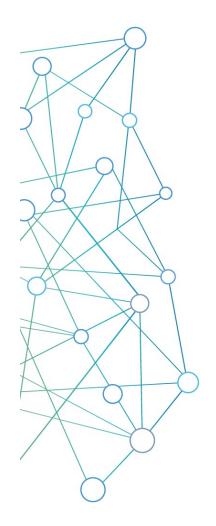

#### The art of hiding fields

Set up a logic statement to be either true or false based on entered variables

A true outcome shows a field, a false one hides the field

#### **Project limited**

References values in other forms or events, but not other projects

#### Drag and drop method

Allows you to craft logic without knowing the syntax or having any kind of programming experience

#### Syntax method

Allows for much more complex logic, but is difficult to set up correctly

# Basic User Rights

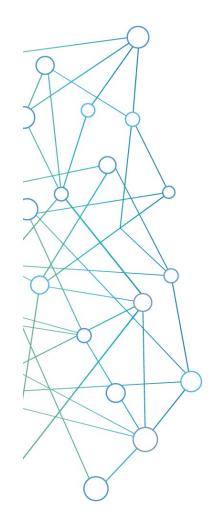

#### Adding users to your project

Anybody, that has a user account on the ITHS REDCap server can be added to your project as a user with a custom set of rights

#### Form rights

Hide forms completely, View-only mode or full access

#### **Application rights**

Give users only access to application they actually need

#### **User roles**

Useful for when you need to add a lot of users with the same rights quickly

# <u>Demontsration</u>

# <u>Codebooks</u>

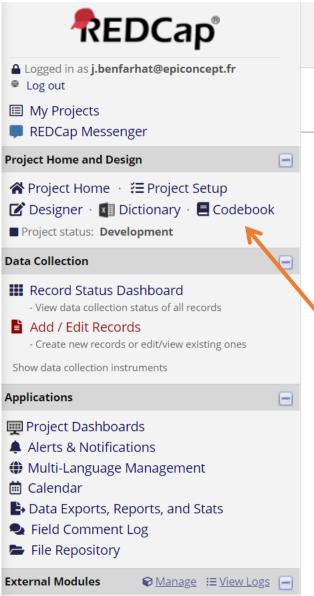

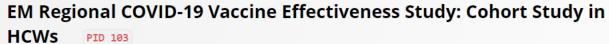

Field Label

The Codebook is a human-readable, read-only version of the project's Data Dictionary and serves as a quick reference for viewing the attributes of any given field in the project without having to download and interpret the Data Dictionary. Note: Checkbox fields have their coded values displayed both in the format defined by users in the Online Designer/Data Dictionary as well as in the extended format seen in data imports and exports (i.e., field \_\_code).

Print page

**■** Data Dictionary Codebook

▲ Collapse all instruments

Field Attributes (Field Type Validation Choices

|          | #      | Variable / Field Name   | Field Note                            | Calculations, etc.)                                |
|----------|--------|-------------------------|---------------------------------------|----------------------------------------------------|
| Ins      | strume | ent: Preenrolment Quest | ionnaire (preenrolment_questionnaire) | ^ Collapse                                         |
|          | 1      | [record_id]             | Record ID                             | text                                               |
| <b>₽</b> | 2      | [auth_id]               | Study ID                              | text                                               |
| <b>₽</b> | 3      | [hospital_site]         | Name/Code of health care facility     | text, Required<br>Custom alignment: RH             |
| <b>₽</b> | 4      | [staff]                 | Name of the staff member              | text, Required, Identifier<br>Custom alignment: RH |
|          |        |                         |                                       |                                                    |

# <u>Demontsration</u>

# Basic Data Entry

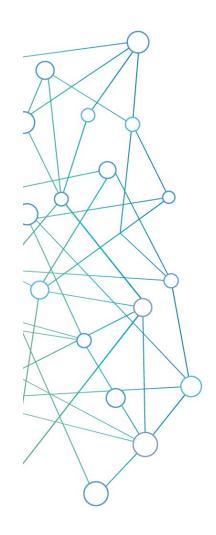

#### Add / Edit Records

Located in the data collection menu. Entering a new record ID will create a new record. Entering an existing record ID will allow you to edit the record.

#### **Data Search**

Allows the user to search based on one of the capture variables, provided that they are unique enough to identify records.

#### Unique record ID's

Each REDCap record will have a unique ID. The ID is always stored in the very first variable of your very first instrument.

#### **Deleting test records**

Done by moving to production, erasing all data, or deleting individual records

# <u>Demontsration</u>

Please refer to the dummy questionnaires you received

# Record Status Dashboard

|                        | Study ID                                  | Baseline<br>Baseline<br>(Arm 1:<br>Intervention<br>Drug A) | Field Type<br>Demo<br>Baseline<br>(Arm 1:<br>Intervention<br>Drug A) | Follow up<br>Month 1<br>(Arm 1:<br>Intervention<br>Drug A) | Medications<br>Month 1<br>(Arm 1:<br>Intervention<br>Drug A) | Follow up<br>Month 2<br>(Arm 1:<br>Intervention<br>Drug A) | Medications<br>Month 2<br>(Arm 1:<br>Intervention<br>Drug A) | Follow up<br>Month 3<br>(Arm 1:<br>Intervention<br>Drug A) |
|------------------------|-------------------------------------------|------------------------------------------------------------|----------------------------------------------------------------------|------------------------------------------------------------|--------------------------------------------------------------|------------------------------------------------------------|--------------------------------------------------------------|------------------------------------------------------------|
|                        | 1 Obama, Barry                            | <b>②</b>                                                   | •                                                                    | •                                                          | <u>-</u>                                                     | <b>②</b>                                                   |                                                              | <u></u>                                                    |
|                        | 2 Putin, Vladimir                         | <u>-</u>                                                   | •                                                                    |                                                            |                                                              |                                                            |                                                              | •                                                          |
|                        | 3 Merkel, Angela                          |                                                            |                                                                      |                                                            |                                                              |                                                            |                                                              |                                                            |
|                        | 4 Lagarde, Christine                      | <u>-</u>                                                   |                                                                      |                                                            |                                                              |                                                            |                                                              |                                                            |
|                        | 10 Rubio, Marco                           | •                                                          |                                                                      |                                                            |                                                              |                                                            |                                                              |                                                            |
|                        | 12 Biden, Joe                             | •                                                          | •                                                                    |                                                            | 0                                                            |                                                            |                                                              |                                                            |
|                        | 14 Trump Donald                           |                                                            |                                                                      |                                                            | 0                                                            |                                                            |                                                              |                                                            |
| Legend for status icon | ns:                                       |                                                            |                                                                      |                                                            |                                                              |                                                            |                                                              |                                                            |
| Incomplete Incomplete  | omplete (no data sa                       | ved) ?                                                     |                                                                      |                                                            |                                                              |                                                            |                                                              |                                                            |
|                        | tial Survey Respons<br>mpleted Survey Res |                                                            |                                                                      |                                                            |                                                              |                                                            |                                                              |                                                            |

# Data Management

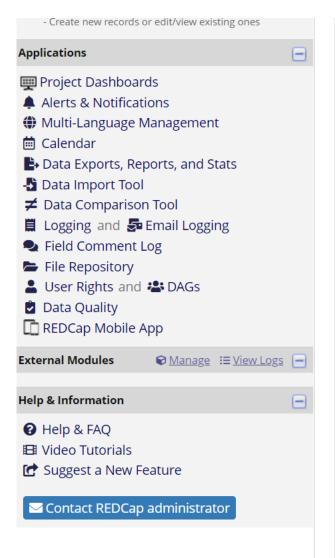

| Data | a Quality | y Rules                                                                      | Execut                                |                            | All except A&B Clear  |                 |
|------|-----------|------------------------------------------------------------------------------|---------------------------------------|----------------------------|-----------------------|-----------------|
|      |           |                                                                              |                                       | Apı                        | oly to: All records 🗸 |                 |
|      | Rule #    | Rule Name                                                                    | Rule Logic (Show discrepancy only if) | Real-time execution ?      | Total Discrepancies   | Delete<br>rule? |
|      | Α         | Blank values*                                                                | -                                     |                            | Execute               |                 |
|      | В         | Blank values* (required fields only)                                         | -                                     |                            | Execute               |                 |
|      | С         | Field validation errors (incorrect data type)                                | -                                     |                            | Execute               |                 |
|      | D         | Field validation errors (out of range)                                       | -                                     |                            | Execute               |                 |
|      | Е         | Outliers for numerical fields<br>(numbers, integers, sliders, calc fields)** | -                                     |                            | Execute               |                 |
|      | F         | Hidden fields that contain values***                                         | -                                     |                            | Execute               |                 |
|      | G         | Multiple choice fields with invalid values                                   | -                                     |                            | Execute               |                 |
|      | Н         | Incorrect values for calculated fields                                       | -                                     |                            | Execute               |                 |
|      | 1         | Fields containing "missing data codes"                                       | -                                     |                            | Execute               |                 |
|      | Add       |                                                                              |                                       | Execute in                 |                       |                 |
|      |           | Enter descriptive name for new rule                                          | Enter logic for new rule              | real time on<br>data entry |                       |                 |
|      |           | (e.g., Participants below age 18)                                            | (e.g., [age] < 18)                    | forms ?                    |                       |                 |
|      |           |                                                                              | How do I use special functions?       |                            |                       |                 |

# Basic Data Export

You can export your entire data set in a few seconds in a couple of different formats.

You can also create and save custom reports that create subsets of your data. These subsets are exportable in the same way as the entire data set.

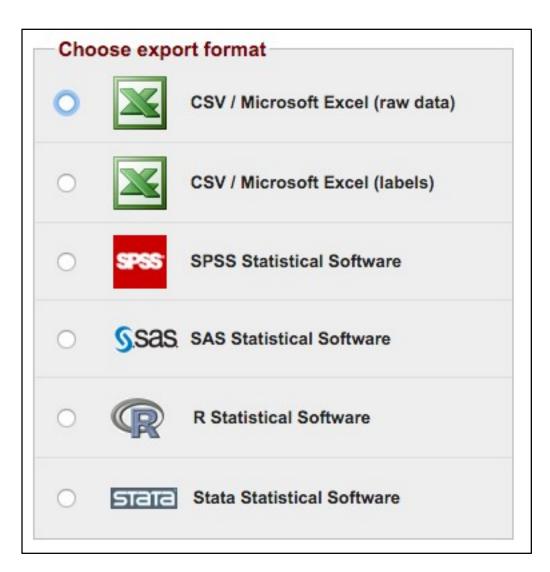

# **Statistics**

# RedCap can provide basic descriptive statitics

#### Accepts to participate in the VE study (accept) Refresh Plot | View as Bar Chart V

| Total<br>Count<br>(N) | Missing* | Unique |
|-----------------------|----------|--------|
| 4                     | 0 (0.0%) | 2      |

#### Counts/frequency: Yes (3, 75.0%), No (1, 25.0%)

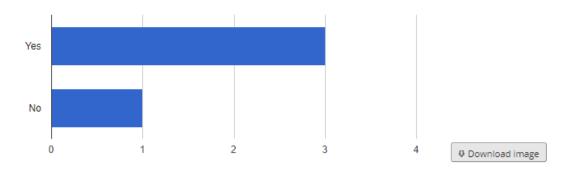

### Has consent been provided by patient or their representative? (consent) Refresh Plot | View as Bar Chart >

| Total<br>Count<br>(N) | Missing* | Unique |
|-----------------------|----------|--------|
| 4                     | 0 (0.0%) | 2      |

#### Counts/frequency: Yes (3, 75.0%), No (1, 25.0%)

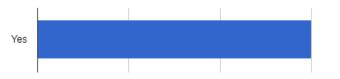

## Reporting

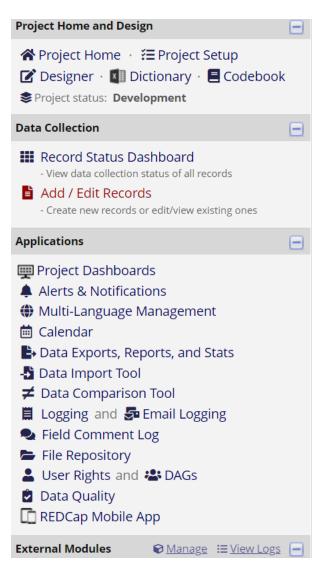

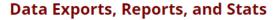

**⊞** <u>VIDEO: How to use Data Exports, Reports, and Stats</u>

This module allows you to easily view reports of your data, inspect plots and descriptive statistics of your data, as well as export your data to Microsoft Excel, SAS, Stata, R, or SPSS for analysis (if you have such privileges). If you wish to export your \*entire\* data set or view it as a report, then Report A is the best and quickest way. However, if you want to view or export data from only specific instruments (or events) on the fly, then Report B is the best choice. You may also create your own custom reports below (if you have such privileges) in which you can filter the report to specific fields, records, or events using a vast array of filtering tools to make sure you get the exact data you want. Once you have created a report, you may view it as a webpage, export it out of REDCap in a specified format (Excel, SAS, Stata, SPSS, R), or view the plots and descriptive statistics for that report.

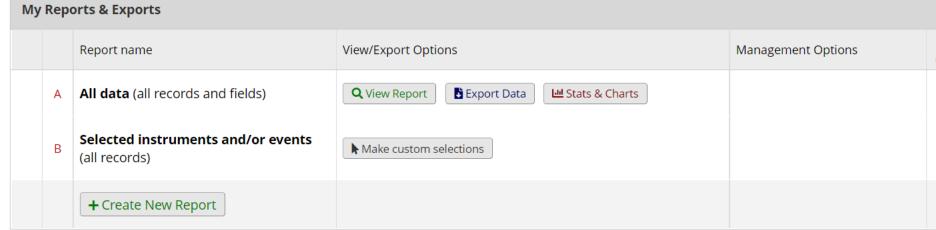

# <u>Demontsration</u>

# **Questions?**

# References

- https://www.project-redcap.org
- https://www.iths.org/wp-content/uploads/About-REDCap-Vanderbilt.pdf
- https://research.fredhutch.org/cds/en/redcap/redcap-training.html
- https://redcapinfo.ucdenver.edu/best-practices.html
- https://github.com/ctsit/form\_render\_skip\_logic
- http://kpco-ihr.org/redcap/images/IHR%20REDCap%20Advanced%20201%20Training%202019.pdf
- https://cri.uchicago.edu/redcap-training/#manuals
- https://www.jhsph.edu/research/centers-and-institutes/health-services-outcomesresearch/ images/Materials/Introduction%20and%20Review%20of%20RedCAP.pdf
- https://cris.utoronto.ca/event/redcap-training-series-redcap-basic-training
- https://ctsit.github.io/redcap external module development guide
- https://cb2.uahs.arizona.edu/services-tools/surveys-clinical-databases-redcap/redcap-external-modules

# Login into WHO EDCRC and UAT

- https://extranet.who.int/edcrc
- https://extranet-uat.who.int/edcrc/
- Note: Accessible through request from WHO HQ EDCRC team